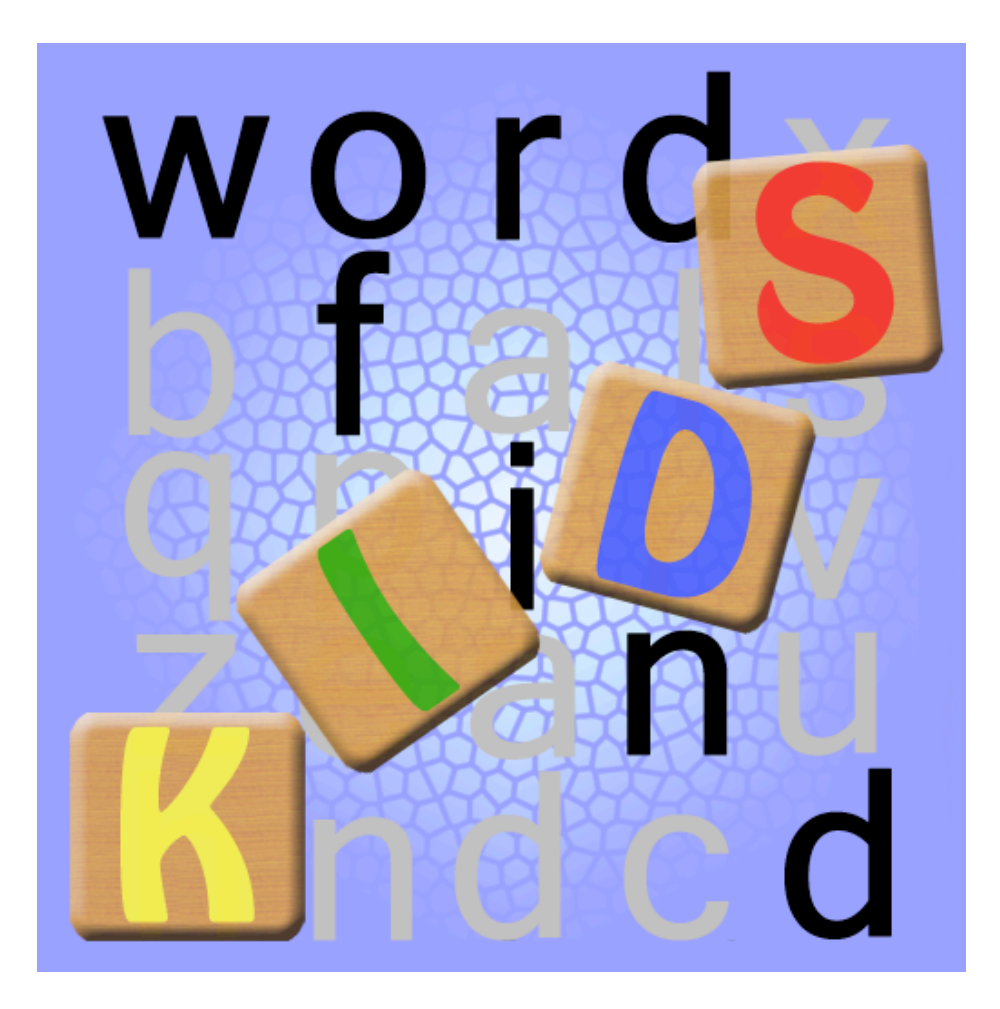

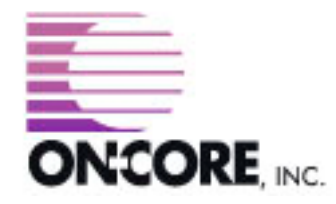

**893 Sycamore Ave Tinton Falls, NJ 07724 United States of America**

**Website:<http://www.on-core.com> Technical Support: [support@on-core.com](mailto:support@on-core.com?subject=GamePack%20Vol%201) Information: [info@on-core.com](mailto:info@on-core.com?subject=GamePack%20Vol%201) Phone: (732) 842-1973 Fax: (732) 842-3234**

**Documentation revision: August 25, 2008**

**On-Core Wordfind Kids is Copyright ©2008 On-Core. All Rights Reserved. All other products are trademarks or registered trademarks of their respective holders.**

# **Introduction**

Thank you for purchasing On-Core Wordfind Kids. Here at On-Core we strive to build quality and entertaining products and we hope you enjoy this game. In this manual you will find instruction for the game, along with contact information in the event you require technical support.

## **Features**

- \* Games are generated randomly so you will never play the same game twice.
- \* Hint system that will aid in finding words.
- \* The game has three difficulty levels: Easy, Medium and Hard.
- \* Each difficulty level has it's own timer so you can try to beat your best time at each level.
- \* The game auto-save so that you can return to them at any time. So if you need to answer a phone call, you can return to game play whenever you are ready.
- \* No internet connection is required because the game is on your iPhone or iPod Touch. (note: the Dictionary Lookup feature for Wordfind Kids requires an internet connection).
- \* Plenty of animations and sounds to keep your child entertained while they learn new words.

## **Feedback**

We encourage all of the users of our software to provide us with comments, ideas or improvements they would like to see in our software. Please do not hesitate to write to our Information email address: [info@on-core.com](mailto:info@on-core.com) with any comments, requests or simply to encourage us to build more great software.

## **Technical Support**

Please email us at: [support@on-core.com](mailto:support@on-core.com) with any issues. We will contact you as soon as possible to help you resolve your problem. Our technical support line is available Monday through Friday, from 10 AM to 6 PM EST (Eastern Standard Time) if you want to call us.

# **On-Core Wordfind Kids**

# **An important note about the list of words included in the game**

We've worked very hard, and painstakingly narrowed down our word list to contain non-offensive and kid-friendly words. We even had a septuagenarian laboriously edit our huge word list in order to ensure fun game playing, while excluding derogatory words. We've gone as far as to remove words such as: queen, reams, sack, tail, etc. due to the fact that even though many words themselves are mundane, they can have vulgar connotations. In the event that you find any word offensive, please write to us and we will remove it from future revisions!

## **How to Play**

To start playing, select the desired difficulty level.

On-Core Wordfind Kids will present you with a grid of letters and a list of words. The objective of the game is to find the listed words in the grid of letters. Words are arranged horizontally, vertically or diagonally, and can appear from left to right, right to left, top to bottom or bottom to top. Once you found all the words in the list, you have completed the puzzle.

# **Selecting Words**

There are 3 ways to select a word from the grid. Use the one that is most convenient for you:

- Touch the first letter of the word, then drag the red marker to the last letter of the word.
- Tap the first letter of the word. A red marker will appear over that letter. Now tap the last letter of the word.
- Double tap over the area where the first letter of the word is. A **zooming panel** will appear. Tap on the first letter on the **zooming panel**. The panel will go away, and a red marker will appear over the selected letter. Repeat the procedure to select the last letter.

If your selection is correct, the entire word will be highlighted, and the word will be removed from the word list.

**Sound Effects**: In order to hear sounds effects in Wordfind Kids, you need to enable the Sound Effects setting in your device. If you cannot hear sounds, go into the Settings Panel and select General -> Sound Effects, then select the appropriate option. You can also listen to your music collection while you play. Sound Effects can be disabled from the Settings panel (please refer to the Game Options chapter).

#### **Dictionary Lookups**

If you have an internet connection available via Edge, 3G or Wi-Fi, you can lookup the word's definition using Dictionary.com or Merriam-Webster.com. To do this simply click on the blue word list and a window will pop-up that contains a list of all the words in this puzzle. Click on the *word* to launch a web browser window to lookup the word. You can select to lookup the definitions from either Dictionary.com or Merriam-Webster.com by clicking on the appropriate button on the bottom of the word list. Press *Done* to return to the game and the timer will continue.

#### **Hints**

After a certain amount of time of inactivity (20 seconds on Easy, 30 seconds on Medium and 40 seconds on Hard), a fancy crab will pop up from under a letter. That letter is the first letter of one of the words you're looking for. You can disable hints from the Settings panel (please refer to the Game Options chapter).

# **Game Options**

# **Game Menu**

All the games have an Information button on the bottom-right of the screen. Press the button to access the Game Menu, which contains the following options:

# **Continue Game**

Press the *Continue Game* button to exit the Game Menu and return to the game.

## **Abort or Restart Game**

Press the *Abort or Restart Game* button to end or restart the current game. A window will popup. If you Abort the game you will loose any progress you made in that game and return you to the game level select screen. If you Restart the game it will start the game and timer from the beginning, loosing any progress you may have made.

#### **Settings**

Press the *Settings* button to bring up the settings panel. You can toggle the sound effects Off and On. You can also turn the Hints Off and On (crab that pops up).

#### **View Solution**

Press the *View Solution* button to view the solution to the current puzzle. Before you can continue playing you need to access the Game Menu again, and select Hide Solution.

# **Fastest Times**

Each game keeps track of the fastest puzzle completion time for each difficulty level. To view the current fastest times, select a game, and on the game's difficulty selection screen, wait 10 seconds. It will display the current fastest times for each difficulty level on that game.

Try solving the puzzles faster on each difficulty level to beat the record!